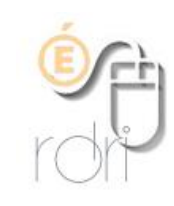

## **Dossier courrier entrant vide**

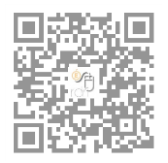

×

**DSDEN du Rhône**

Il peut arriver que les messages du dossier courrier entrant ne soit plus affichés.

Pour les faire réapparaitre il faut réparer l'indexation de ces messages en suivant la démarche :

- 1. Clic droit sur **courrier entrant**
- 2. **Propriétés** du dossier
- 3. Et dans l'onglet **Informations générales** sur le bouton **Réparer le dossier** Propriétés du dossier...

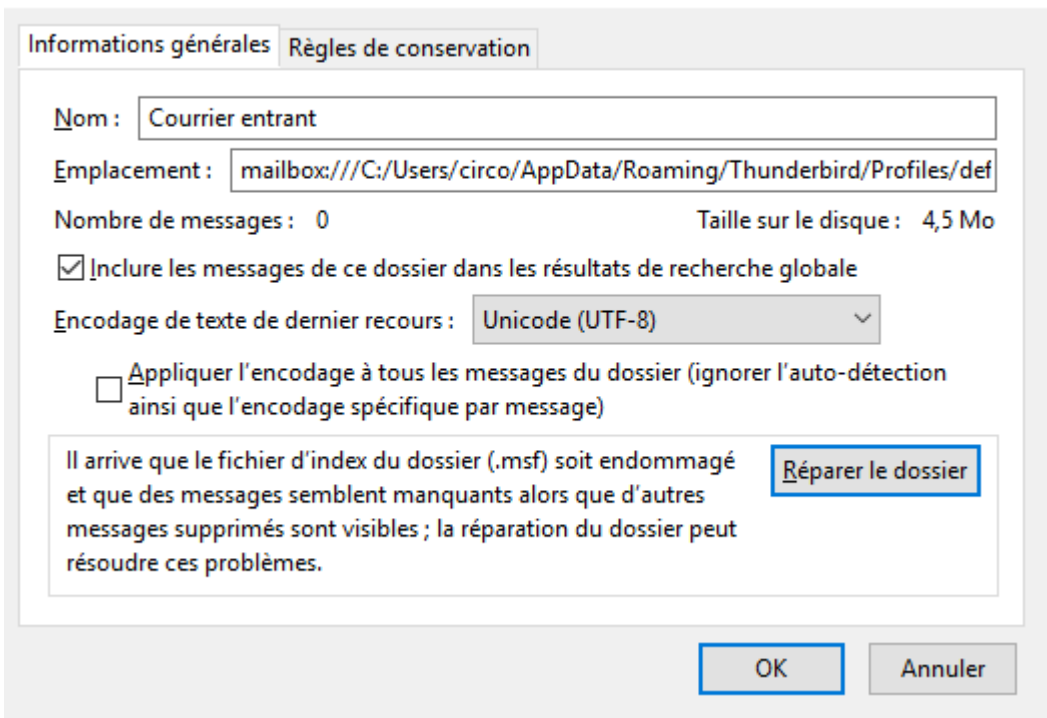

4. puis **OK** pour fermer la fenêtre